BG交易所注册与下载(v4.1版本APP绿色通道)步骤

1、苹果(IOS)端:

方法1: 切换到海外苹果ID,在苹果商店搜索下载即可;

 方法2: 打开此链接到浏览器,并在设备上打开设置-通用vpn与设备管理-点击信任即可

2. 安卓端:

步骤1: 打开此链接到浏览器;

步骤2: 点击"备用通道2" 下载(如果提示阻挡,打开飞行模式即可)

 要注意的是,在我们注册完之后,一定要进行实名认证,不然没办法使用所用服 务。

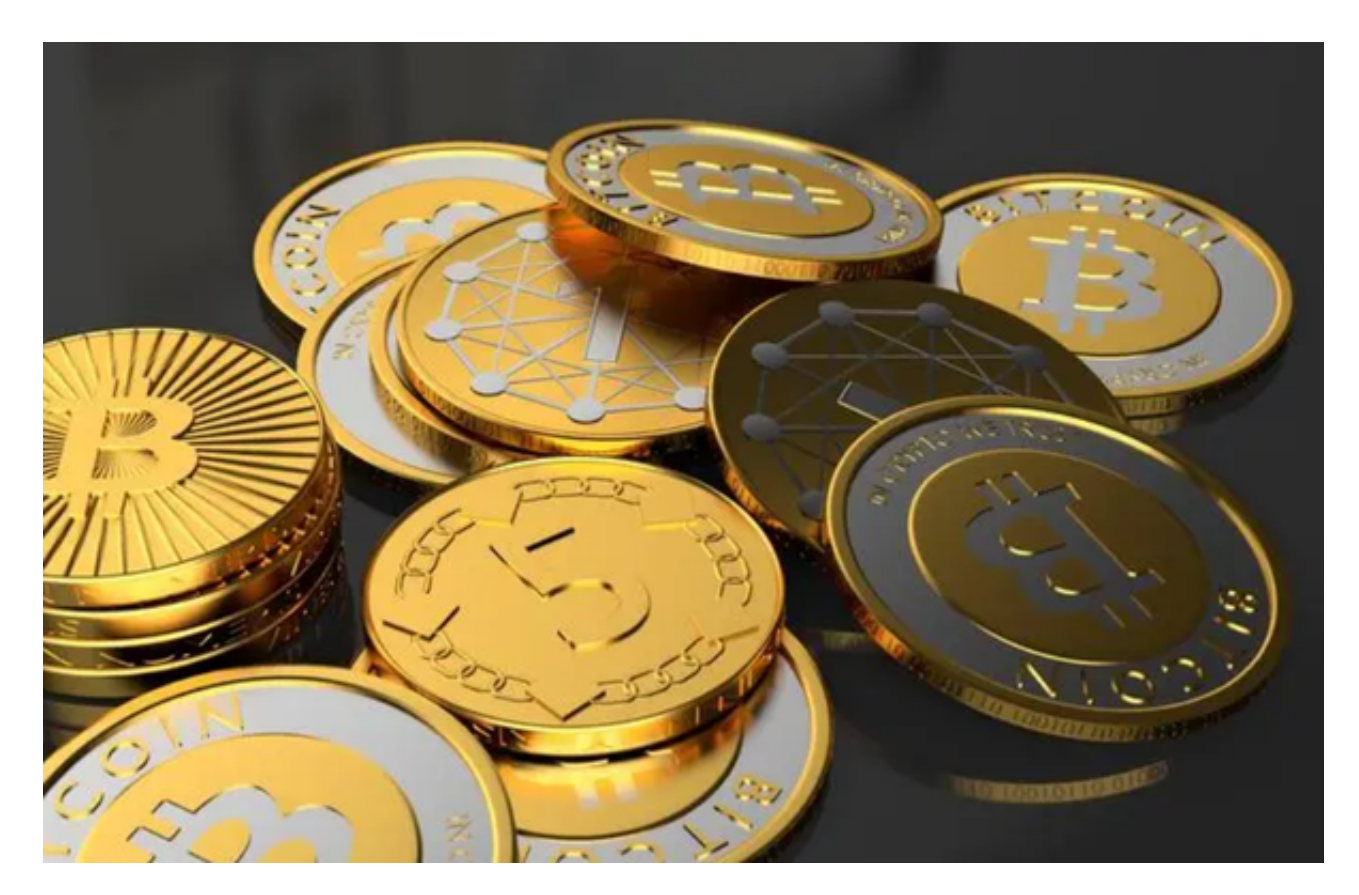

BG交易所APP的特点

1. 便捷性

 Bitget交易所的APP可以在手机上随时随地进行数字资产的交易,没有时间和空间 上的限制,用户可以随时查看市场行情数据和进行交易操作。

2. 功能齐全

 Bitget交易所APP的功能与网页端基本一致,可以进行数字资产的买卖、资产查询 、交易历史记录查询、实时交易明细、资产提现等操作,方便用户在手机上完成更 多的操作。

3. 安全性

 Bitget交易所APP的交易安全性与网页端同步加密,在APP中可以进行谷歌验证、 短信验证等安全措施,同时用户的交易数据也会在APP和网页端实时同步,让交易 更加安全可信。

4. 个性化

 Bitget交易所APP可以根据用户的特定需求进行定制化设置,用户可以自由选择交 易所依据的价格指标、看图时间、仓位等个性化设置。

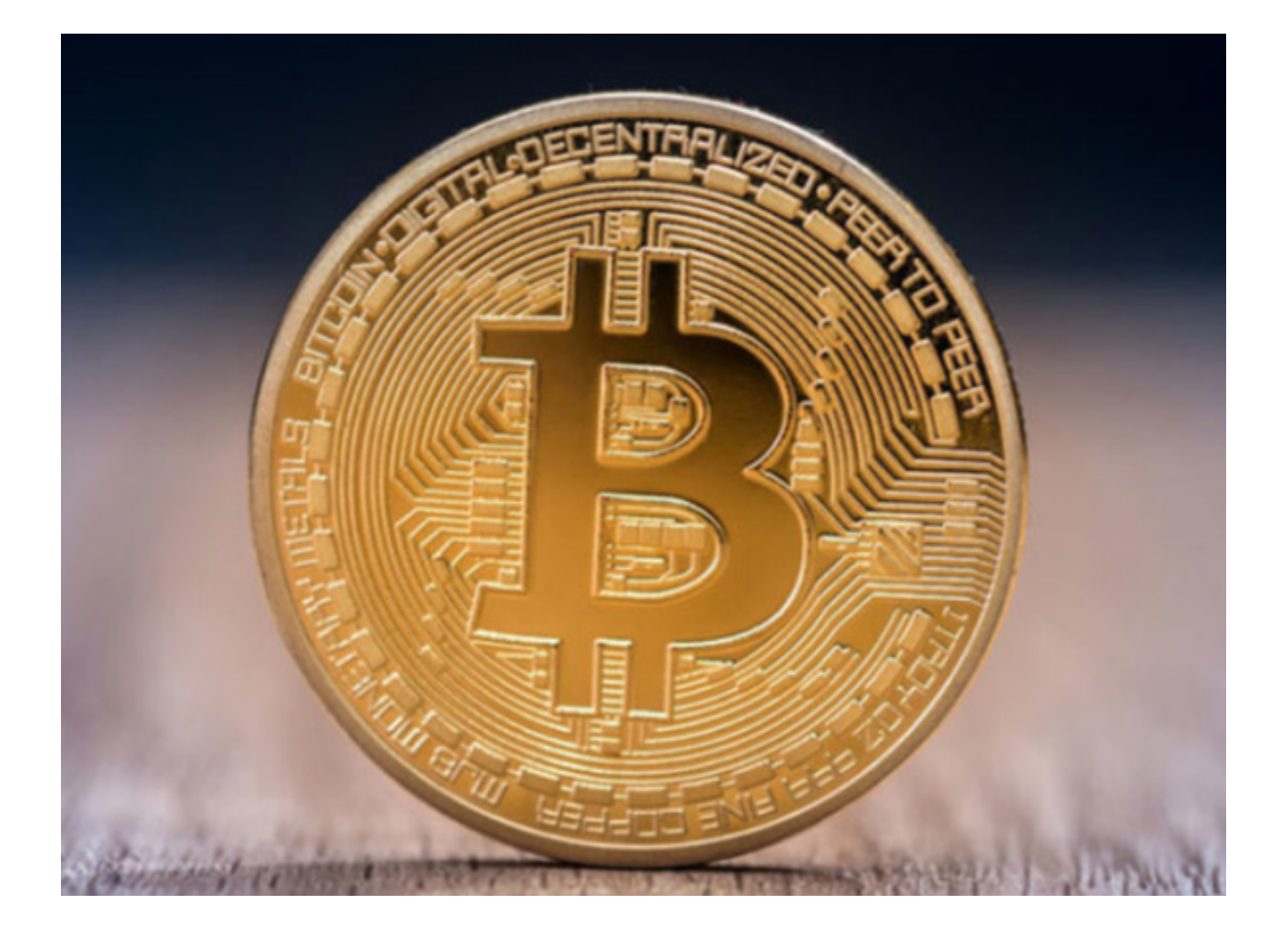

BG交易所APP操作步骤

1. 下载

 Bitget交易所APP可以在苹果商店和安卓商店中免费下载。苹果手机的用户可以在 苹果商店中搜索"Bitget交易所"或直接扫描Bitget官方网站二维码,下载安装AP P;Android手机的用户则需要到各平台的应用市场内进行搜索下载。

## 2. 注册并登录

 在安装完Bitget交易所APP后,用户需要注册一个账户并登录才可以体验更多的功 能。用户可以通过已有账户进行登录,或进行新用户注册。

## 3. 充值

 在登录后,您可以通过银行转账、支付宝、微信等多种充值方式进行充值操作。 为了方便交易,Bitget交易所APP支持多种数字货币充值方式。

## 4. 交易

 在充值之后,您就可以进行数字资产的交易了。根据市场行情变化去买卖数字资 产,需要根据市场情况进行交易策略调整。

5. 提现

 在交易成功之后,可以通过APP进行数字资产的提现操作,选择提现币种和数量 并输入交易密码即可轻松完成。

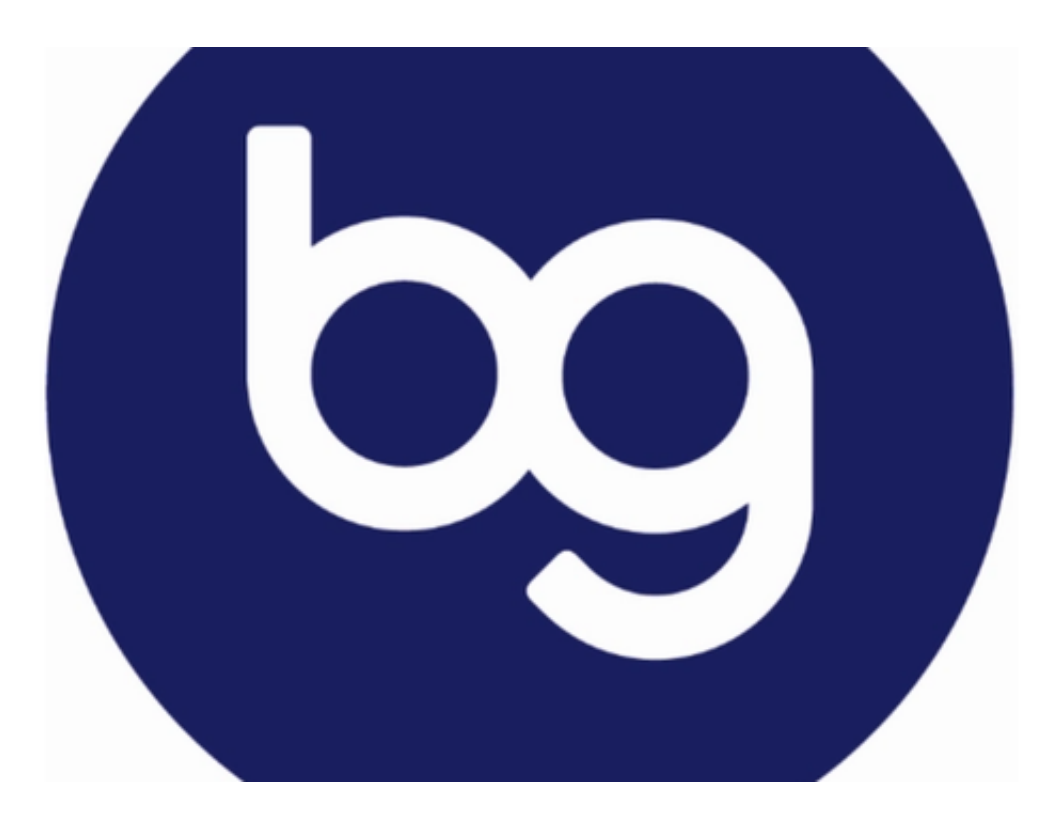

以上便是BG交易所注册与下载(v4.1版本APP绿色通道)步骤。